สิ่งที่ส่งมาด้วย 2

**QR CODE เพื่อใช้ในการดาวน์โหลด รายงานประจำปี 2566 และ งบการเงินของบริษัทสิ้นสุดวันที่ 31 ธันวาคม 2566**

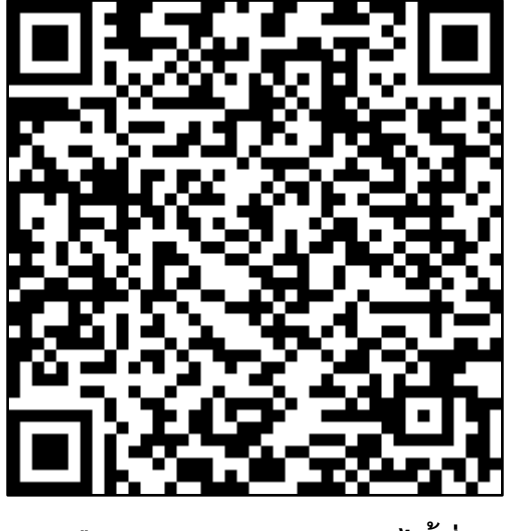

## **หรือ สามารถ Download ได้ที่**

**[https://www.advancefin.com/Annual Report 2023](https://www.advancefin.com/CMSPages/GetFile.aspx?guid=f885be91-82d0-435f-9ec7-6e34a7b7b4e3&chset=ca4e5b37-407d-4a04-b6ea-8864f1d02dd8)**

## **วิธีการสแกน QR Code**

**วิธีสแกน QR Code บน iOS** 

1. เปิดแอพ Camera

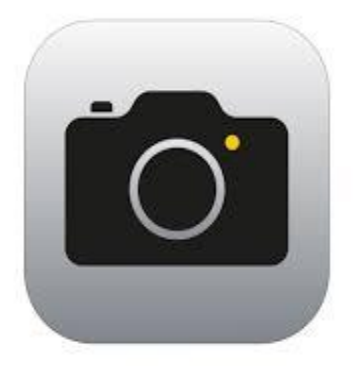

2. เอากล้องส่องไปที่ QR Code

3. จากนั้นจะมี Notification ขึ้นมาด้านบน ถ้า QR Code นั้นเป็นข้อความ ก็จะขึ้นข้อความนั้นทันที แต่ถ้าเป็น URL เราสามารถกดที่ Notification และจะลิงก์ไปที่ Safari อัตโนมัติ

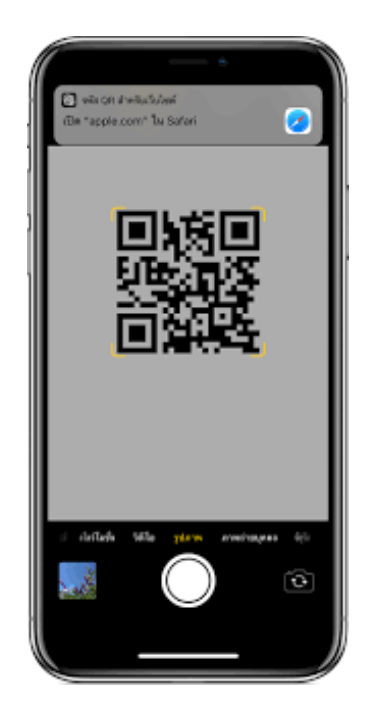

**บน Android โดยไม่ต้อง download แอพ QR Code Reader เพิ่ม ให้ใช้แอพ Facebook หรือ Line**

1. Facebook > Menu > See More > QR Code

LINE > Friends > Add friends > QR code

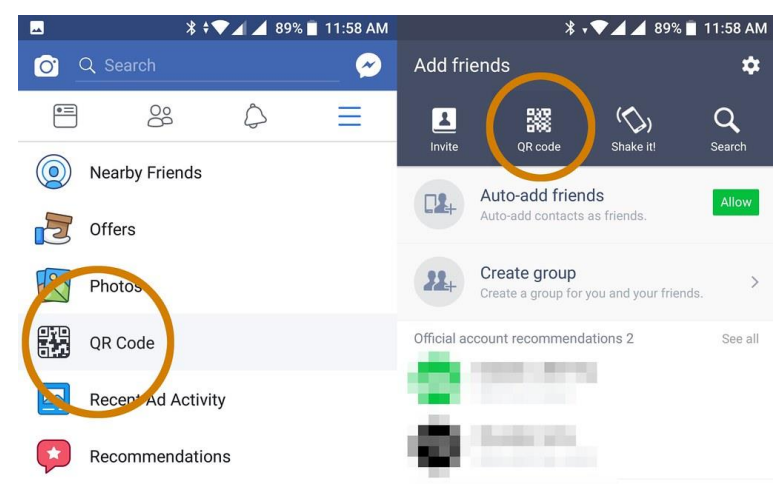

- 2. แตะไปที่ไอค่อน QR Code จากนั้นก็เริ่มทำการสแกนโดยการเอากล้องส่องที่ QR Code
- 3. แตะ Open หากเป็น QR Code ของลิงค์ต่างๆ ซึ่งจะแสดง URL หรือชื่อลิงค์ให้เห็นด้วย